# **ECMAScript Components**

Authors:

Richard Wagner, NetObjects, Inc./IBM, rw@netobjects.com Chip Shapley, Netscape Communications Corp., chips@netscape.com

Version: 1.02

Last Modified: July 13, 1998

This document is a joint submission to ECMA from NetObjects, Inc./IBM and Netscape Communications Corp.

# **Contents**

### **Part I: ECMAScript Component Specification**

1.0 Overview

- 1.1 Componetizing ECMAScript
- 1.2 Alternative Technologies
- 1.3 Component Interface Definition
- 2.0 ECMAScript Component Structure
	- 2.1 ECMAScript Component Interface
	- 2.2 ECMAScript Object Implementation
	- 2.3 Additional Resource Files
- 3.0 ECMAScript Component Reference COMPONENT Element HELP Element ICON Element CUSTOMIZER Element USES Element META Element PROPERTY Element GET Element SET Element PROPERTYEDITOR Element METHOD Element PARAMETER Element EVENT Element ?XML Element
- 4.0 ECMAScript Component Example

#### **Part II: ECMAScript Component Hosting Specification**

6.0 Hosting ECMAScript Components 6.1 Meta-information Specification 6.2 Component Implementation 6.3 Initialization Code 6.4 Wiring Code 6.5 Usage Code

6.6 Standard Code Format 7.0 HTML Hosting Specification 7.1 Component Implementation 7.2 Inclusion Code 7.3 Event Handling Code 7.4 Initialization Code 7.5 Wiring Code 7.6 Usage Code 8.0 HTML Hosting Example

Appendix A: ECMAScript Component DTD

# **Part I: ECMAScript Component Specification**

# **1.0 Overview**

Component-based development has been a key software industry trend during the 1990s, as demonstrated by the widespread popularity and acceptance of VBXs, ActiveX controls, Java applets, and Java Beans in the application and Web site development processes. Components allow developers to treat code modules as "black boxes", thus increasing programming efficiency and making code reuse and management easier. However, despite the growing popularity of ECMAScript, script authors have been largely unable to take advantage of component-based development from within their own scripting language. This technology gap has made scripting less efficient and code reuse more difficult. Additionally, unable to provide any component interface, Web tool vendors have been forced to treat ECMAScript scripts as "copy and paste" code in their design-time environments.

In lieu of an open component standard, many script authors have chosen to utilize de facto standard JavaScript include (.js) files in an effort to reuse their code. While .js files provide a better solution for reuse than simply embedding script code into HTML files, they are far less optimal than a component-based approach to application and site development.

### **1.1 Componetizing ECMAScript**

This ECMAScript Component specification is designed to fill this void, and builds on the ECMA-262 standard to provide a commonly agreed upon means of componetizing ECMAScript code.

An ECMAScript Component is defined by creating a standard ECMAScript object (cf. 4.3.3 in the ECMA-262 specification), placing it inside of a .js include file, and adding a public interface written in XML (eXtensible Markup Language) to describe the component to the outside world. By following these conventions, script authors can encapsulate their ECMAScript code into a component wrapper. Other script developers can reuse these components in their Web pages and server-side applications, working with the component's public interface instead of dealing with the underlying implementation details.

The overall design goals for the ECMAScript Component specification are:

- To encapsulate ECMAScript-complaint objects inside a component wrapper.
- To define the component interface using a XML-based vocabulary.
- To house the ECMAScript object code inside of a .js include file, a widely supported file type in

client and server Web environments.

### **1.2 Alternative Technologies**

The ECMAScript Component specification is not the first componentization of Web scripting code. Alternative implementations include JavaScript Beans from Netscape and DHTML Scriptlets and Scriptlets from Microsoft. However, ECMAScript Components differ from these technologies in one key respect. While JavaScript Beans and Scriptlets provide scripting code encapsulation, their problem domains encompass technologies that go beyond ECMAScript alone. JavaScript Beans are designed to describe an array of objects (e.g., Java and HTML) outside the realm of ECMAScript. In the same way, Scriptlets describe a script component that can operate in a COM-based client or server environment. In contrast, ECMAScript Components center the problem domain squarely on the componentization of ECMAScript.

### **1.3 Component Interface Definition**

The ECMAScript Component specification uses an XML-based vocabulary to define the public interface for the component. The interface definition is enclosed by a <COMPONENT></COMPONENT> tag pair. Within this element, the component author can add additional tags that define meta-information for the component. This definition is then housed in a ECMAScript Component Class (.ecc) file and linked to the implementation source code in a standard JavaScript include (.js) file. This external interface is normally for design-time only and can be "detached" at runtime to simplify deployment and minimize bandwidth considerations.

# **2.0 ECMAScript Component Structure**

ECMAScript Components consist of three main parts:

- *ECMAScript Component Interface*. The external interface for a ECMAScript Component is defined using XML tags and housed in a ECMAScript Component Class (.ecc) file.
- *ECMAScript Implementation*. The implementation of a ECMAScript Component is provided in a .js include file.
- *Additional Resource Files*. Support files may optionally be included with the component to provide fuller capabilities at design time.

### **2.1 ECMAScript Component Interface**

As previously stated, ECMAScript Components use an XML-based vocabulary to define the external interface. The following is the skeleton structure of a typical ECMAScript Component:

```
<COMPONENT NAME="com.netobjects.MyComponent" DISPLAYNAME="MyComponent"
    ENV="client" SRC="SourceFile.js" HINT="Component hint">
    <HELP URL="helpFile"/>
    <ICON URL16="iconFile"/>
    <PROPERTY NAME="propertyName" DISPLAYNAME=" nameToDisplay"
HINT="propertyHint">
       <GET NAME="getPropertyMethod"/>
       <SET NAME="setPropertyMethod"/>
    </PROPERTY>
    <METHOD NAME="methodName" DISPLAYNAME="nameToDisplay">
```

```
 <PARAMETER NAME="paramName"/>
    </METHOD>
    <EVENT NAME="onEvent"/>
</COMPONENT>
```
The "fully qualified" name of the ECMAScript Component Class file corresponds to the NAME attribute of the COMPONENT element (the "." character in the NAME is used to delimit the storage "directories" relative to a well known root). The component name also corresponds to the name of the ECMAScript object constructor by substituting "." for "\_" within the constructor function's name. To illustrate, a component named com.netobjects.MyComponent would be contained inside of com\netobjects\MyComponent.ecc and have an associated constructor function named com\_netobjects\_MyComponent.

The ECMAScript Component Class specification supports the notion of *implicit referencing* to be as simple and flexible as possible for the ECMAScript Component author. As a result, certain elements are not required to be explicitly defined within the .ecc definition. For example, the SRC attribute of the <COMPONENT> is optional. If present, then the specified .js file will be its value. If not present, then the host environment assumes the associated .js file is the same file name as the .ecc file (except with a .js extension) and in the same directory location. A second example is if the  $\langle \text{HELP} \rangle$  element is not explicitly specified in the .ecc file, the host will look for an .html file bearing the same file name prefix in the .ecc file directory.

### **2.2 ECMAScript Object Implementation**

ECMAScript is best characterized as an "object-based language" based on prototypes. ECMAScript employs a prototype object to serve as the basis for object creation. A prototype object is essentially a template from which to get initial properties for a new object as well as to define its methods.

In class-based languages, a class is defined with a class definition section. Included in a class definition are specific methods called *constructors* that are used to create new instances of the class. ECMAScript merges these two ideas into its object constructor function, which both defines the object and creates a new instance when called with the new operator. Any ECMAScript function can potentially be a ECMAScript object constructor.

The implementation section of the ECMAScript Component is a standard ECMAScript object constructor defined within a .js include file. For users with existing .js file libraries, no explicit changes to their code are necessarily needed to turn this code into ECMAScript Components. However, to prevent name space collisions, the component constructor should follow the hierarchical convention of *domainName\_subdomainName\_category1\_…categoryN\_componentName* or *category1\_…categoryn\_componentName*.

The following is a sample implementation of an ECMAScript Component:

```
function com netobjects myName( s ) {
       this. Name = s;
        this.getName = _getName;
       this.setName = _setName;
       this.nameChanged = _nameChangethis.makeNameBold = makeNameBold; function _getName() {
                return this.Name;
 }
```

```
function setName( s ) {
               this. Name = si this.nameChanged();
 }
       function makeNameBold() {
               this. Name = " < B>" + this. Name + " < / B>";
         }
       function nameChanged() {
 }
}
```
### **2.3 Additional Resource Files**

For complete design-time support, additional files may be included as part of a component package. Examples include: Graphic (.gif) file for visual representation of the component within the design-time host environment and a Help (.html) file to support the component user.

# **3.0 ECMAScript Component Reference**

The public interface to ECMAScript Components is defined using XML elements. The following section describes the available elements. See Appendix A for details on the DTD.

### **COMPONENT Element**

```
<COMPONENT
         NAME="componentName"
         DISPLAYNAME="displayName"
         SRC="url"
         ENV="CLIENT" | "SERVER" | "BOTH" | "EITHER"
         HINT="hintText"
         VERSION="versionNumber"
         NEEDSFORM="YES" | "NO"
         ISHIDDEN="YES" | "NO">
</COMPONENT>
```
#### **Purpose**

Encapsulates the entire ECMAScript Component interface definition. All XML elements that define the component must be enclosed inside of this element. (Required)

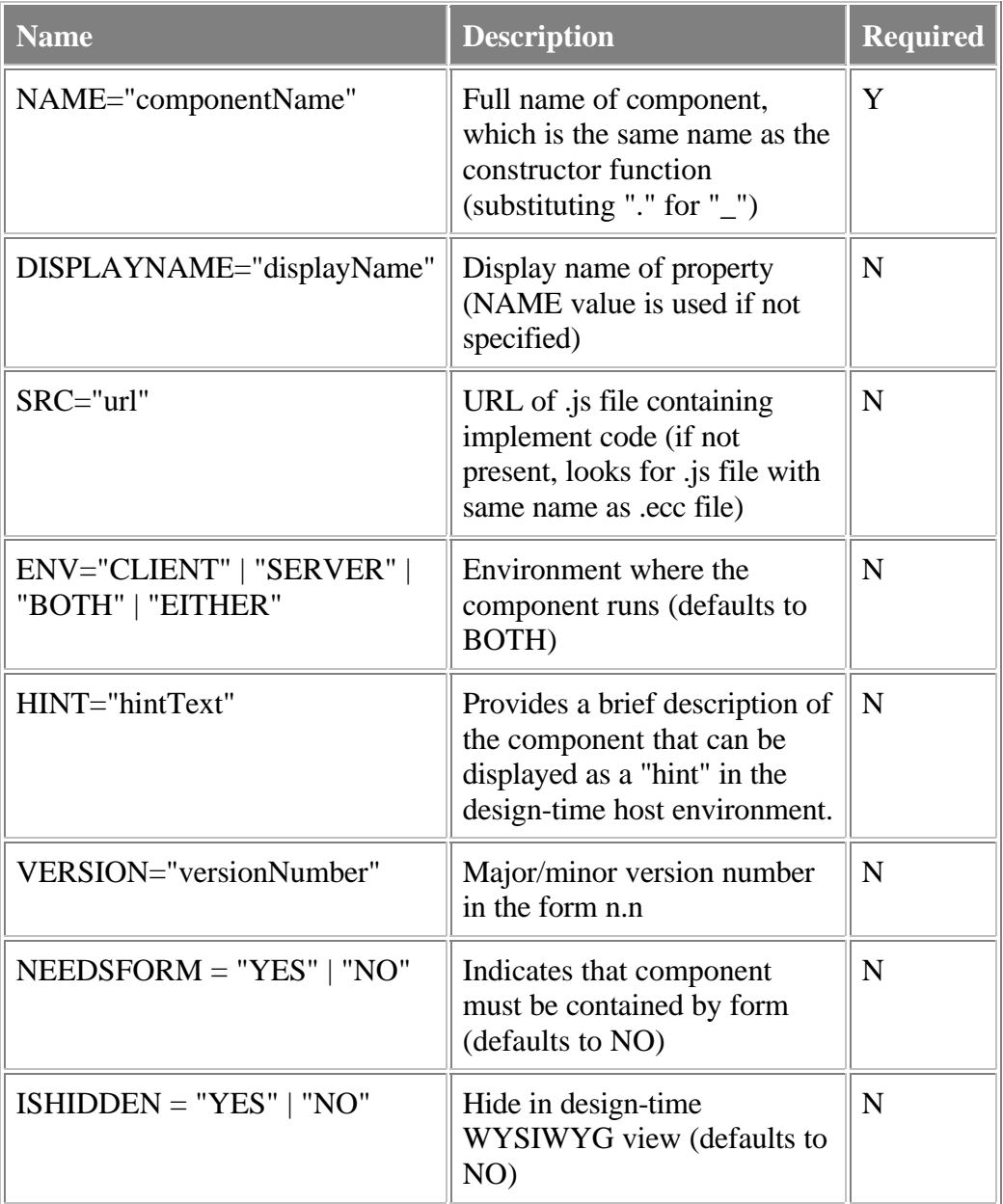

None

#### **Example**

```
<COMPONENT
```

```
 NAME="com.netobjects.SelectNav"
 DISPLAYNAME="SelectNav"
 SRC="selectnav.js"
 ENV="client"
 HINT="Navigational Select List"
 VERSION="1.0"
 NEEDSFORM="YES">
```

```
</COMPONENT>
```
### **HELP Element**

```
<HELP SRC="url"/>
```
#### **Purpose**

Defines an HTML-based Help file for using the component. If specified, design-time environments can display this Help information to component users.

#### **Attributes**

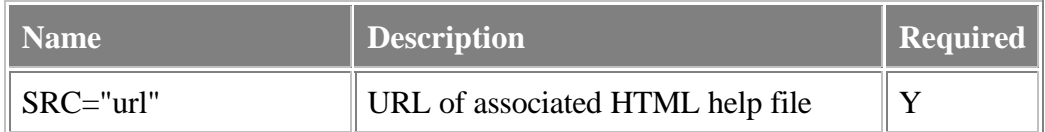

#### **Child Of**

#### **COMPONENT**

#### **Example**

```
<HELP SRC="http://www.netobjects.com/esc/help/selectnav.hmtl"/>
```
### **ICON Element**

```
<ICON SRC16="url" SRC32="url"/>
```
#### **Purpose**

Specifies the graphic file used to represent the component in the design-time host environment. Graphic files must be in .gif format and either 16x16 or 32x32 pixels per inch.

#### **Attributes**

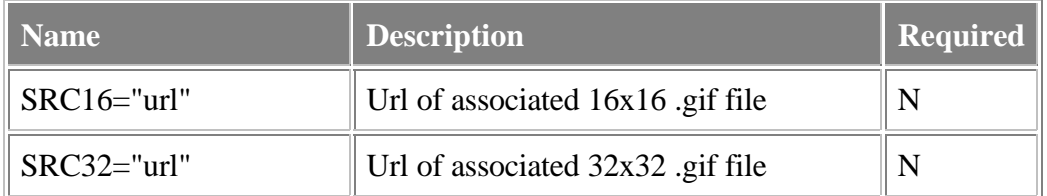

#### **Child Of**

#### COMPONENT

#### **Example**

<ICON SRC16="http://www.netobjects.com/esc/icon/selectnav.gif"/>

### **CUSTOMIZER Element**

<CUSTOMIZER

```
 TYPE="ECMASCRIPT" | "HTML"
 CLASS="className"/>
```
#### **Purpose**

Defines a customizer of the component. The customizer would be triggered at design-time to enable users to have a customized means of working with the component.

#### **Attributes**

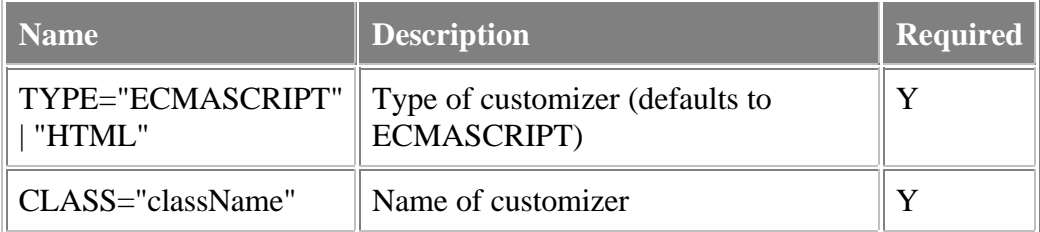

#### **Child Of**

#### COMPONENT

#### **Example**

```
<CUSTOMIZER TYPE="ECMASCRIPT"
             URL="http://www.netobjects.com/esc/selectnav_customizer.html"/>
```
#### USES Element

```
<USES FILE="fileName"/>
```
#### **Purpose**

Specifies a file that is used by the component at run-time. Design-time environments can use this information to bundle files when an ECMAScript Component is deployed.

#### **Attributes**

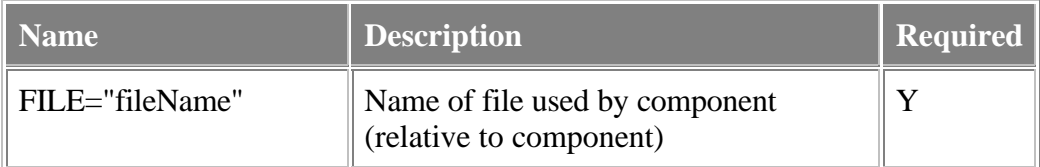

#### **Child Of**

#### COMPONENT

#### **Example**

```
<USES FILE="rollover_top.gif"/>
<USES FILE="rollover_bottom.gif"/>
```
#### META Element

```
<META
     NAME="customMetaTag"
     VALUE="value"/>
```
#### **Purpose**

Describes customized component meta data. Component authors can add optional meta-data information to describe the component.

#### **Attributes**

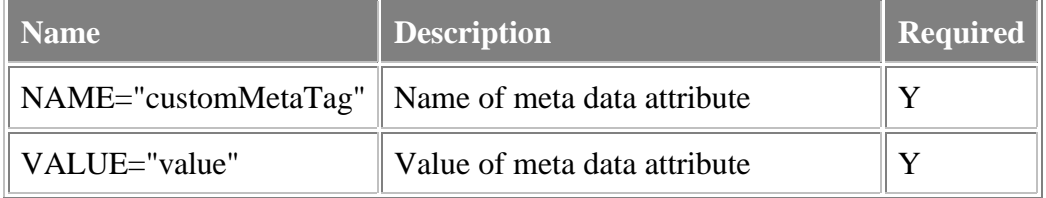

#### **Child Of**

#### COMPONENT

#### **Example**

```
<META NAME="Copyright" VALUE="Copyright ©1998, MyCompany, Inc."/>
```
#### PROPERTY Element

```
<PROPERTY
         NAME="propertyName"
         DISPLAYNAME="displayName"
         HINT="shortDescription"
         VALUESET="valueSet"
         TYPE="STRING" | "NUMBER" | "BOOLEAN" | "UNKNOWN"
         ENV="CLIENT" | "SERVER" | "BOTH"
         DEFAULTVALUE="defaultValue"
         RUNTIMEACCESS="READWRITE" | "READONLY" | "WRITEONLY" | "NONE"
         ISINITIALIZABLE="YES" | "NO"
         ISEXPERT="YES" | "NO"
         ISBOUND="YES" | "NO"
         ISDEFAULT="YES" | "NO">
</PROPERTY>
```
#### **Purpose**

Describes a public property of a component.

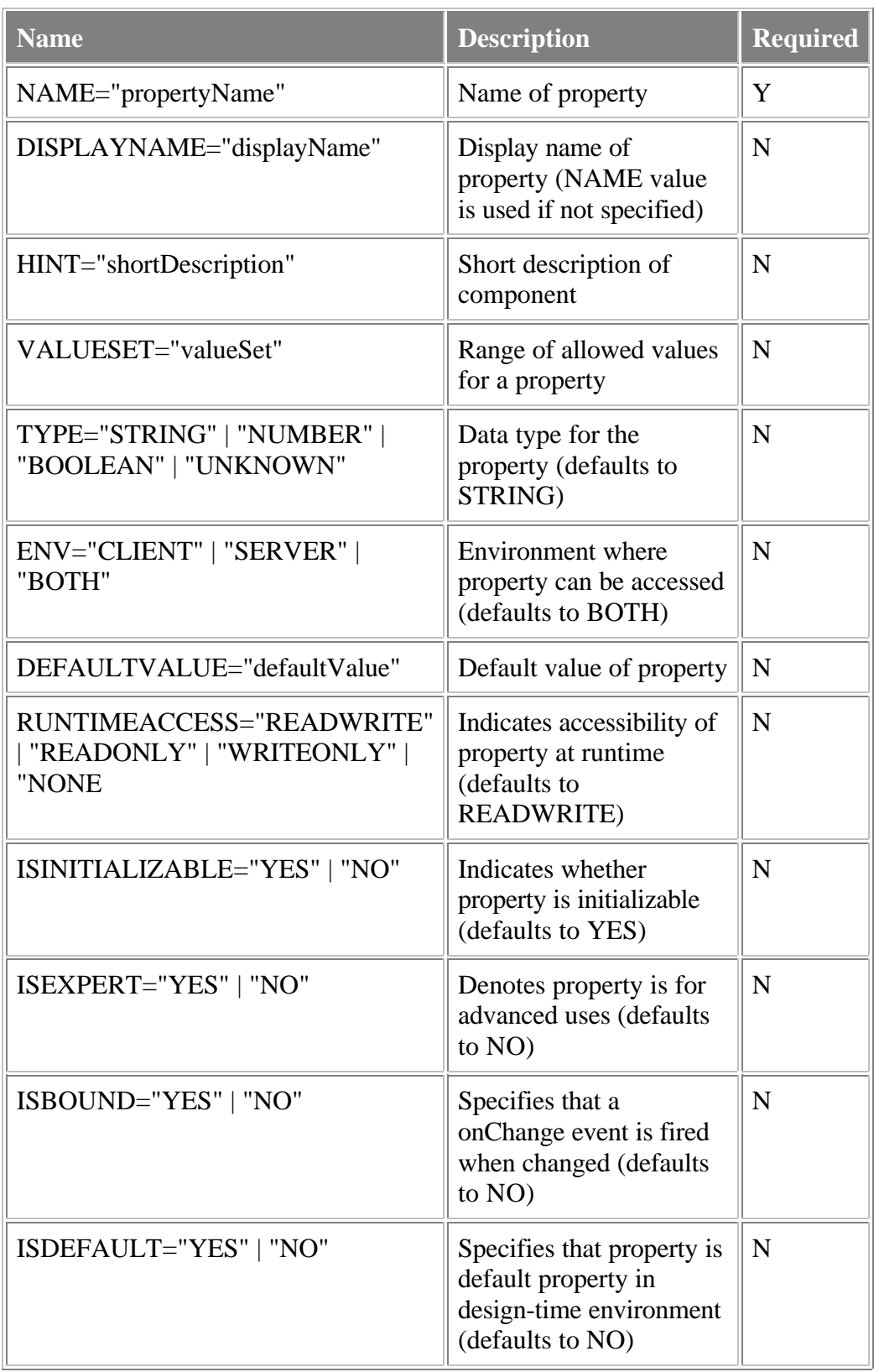

#### COMPONENT

#### **Example**

<PROPERTY NAME="ID" HINT="Business ID" TYPE="STRING" ENV="CLIENT" DEFAULTVALUE="10010" RUNTIMEACCESS="READWRITE"

```
 ISBOUND="YES" ISDEFAULT="YES">
             <GET NAME="get_BusinessID"/>
             <SET NAME="set_BusinessID"/>
</PROPERTY>
```
### **GET Element**

<GET NAME="getMethodName"/>

#### **Purpose**

Specifies the name of a function used to retrieve a value of the property.

#### **Attributes**

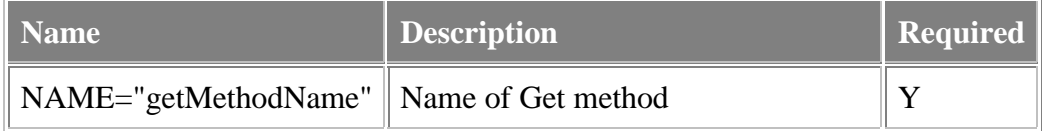

#### **Child Of**

#### PROPERTY

#### **Example**

See PROPERTY

### **SET Element**

<SET NAME="setMethodName"/>

#### **Purpose**

Specifies the name of a function used to set the value of the property.

#### **Attributes**

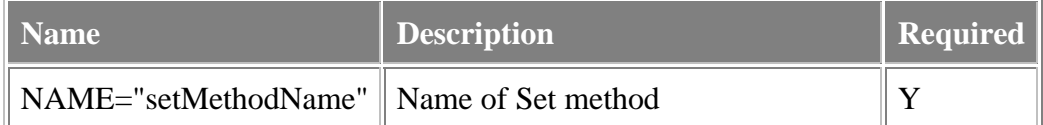

#### **Child Of**

#### PROPERTY

#### **Example**

See PROPERTY

### **PROPERTYEDITOR Element**

```
<PROPERTYEDITOR
```
 TYPE=""ECMASCRIPT"" | "HTML" CLASS="className"/>

#### **Purpose**

Defines custom property editor for component.

#### **Attributes**

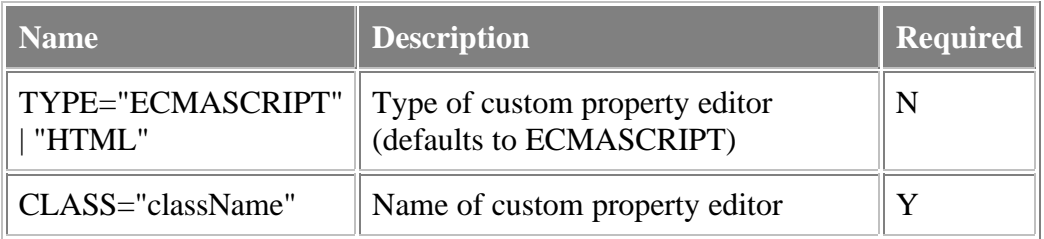

#### **Child Of**

#### **PROPERTY**

### **METHOD Element**

```
<METHOD
         NAME="methodName"
         DISPLAYNAME="displayName"
         HINT="shortDescription"
         ENV="CLIENT" | "SERVER" | "BOTH"
         ISEXPERT="YES" | "NO">
</METHOD>
```
# **Purpose**

Defines a method of a component.

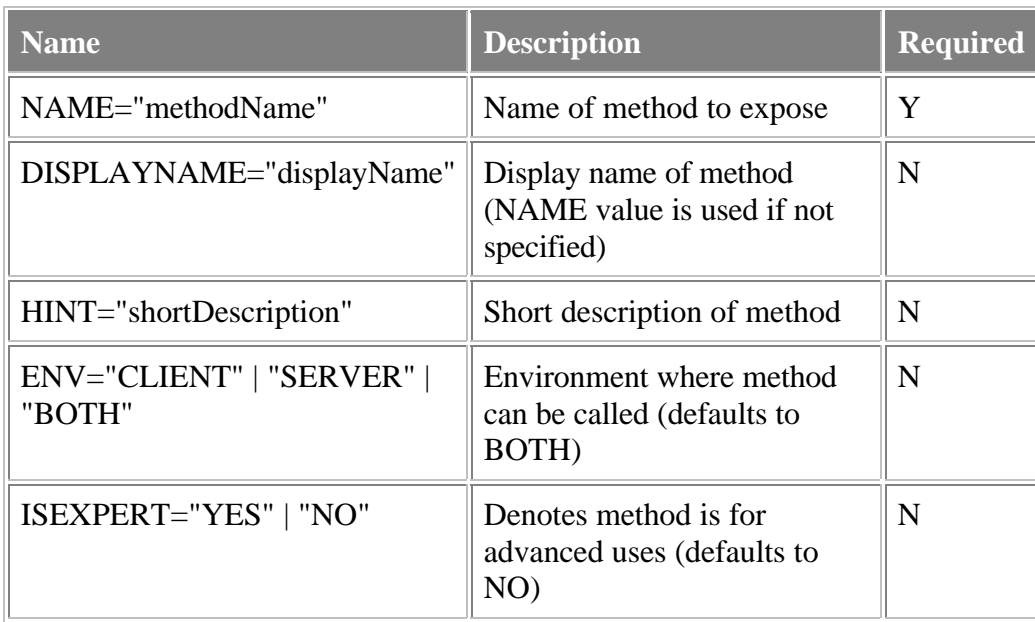

#### COMPONENT

#### **Example**

```
<METHOD NAME="render" ENV="CLIENT" HINT="Renders component">
         <PARAMETER NAME="delay" TYPE="BOOLEAN"/>
</METHOD>
```
### **PARAMETER Element**

```
<PARAMETER
         NAME="parameName"
         DISPLAYNAME="displayName"
         HINT="shortDescription"
         VALUESET="valueSet"
         TYPE="STRING" | "NUMBER" | "BOOLEAN" | "UNKNOWN"/>
```
#### **Purpose**

Specifies a parameter of a method.

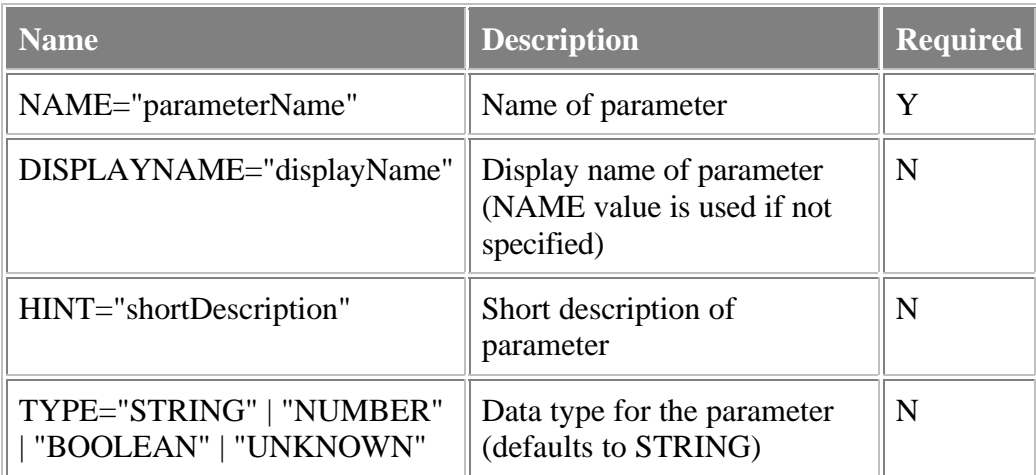

**METHOD** 

#### **Example**

See METHOD

## **EVENT Element**

```
<EVENT
         NAME="methodName"
         DISPLAYNAME="displayName"
         HINT="shortDescription"
         ISEXPERT="YES" | "NO"
         ISDEFAULT="YES" | "NO">
< / {\tt EVENT} >
```
### **Purpose**

Event of a component.

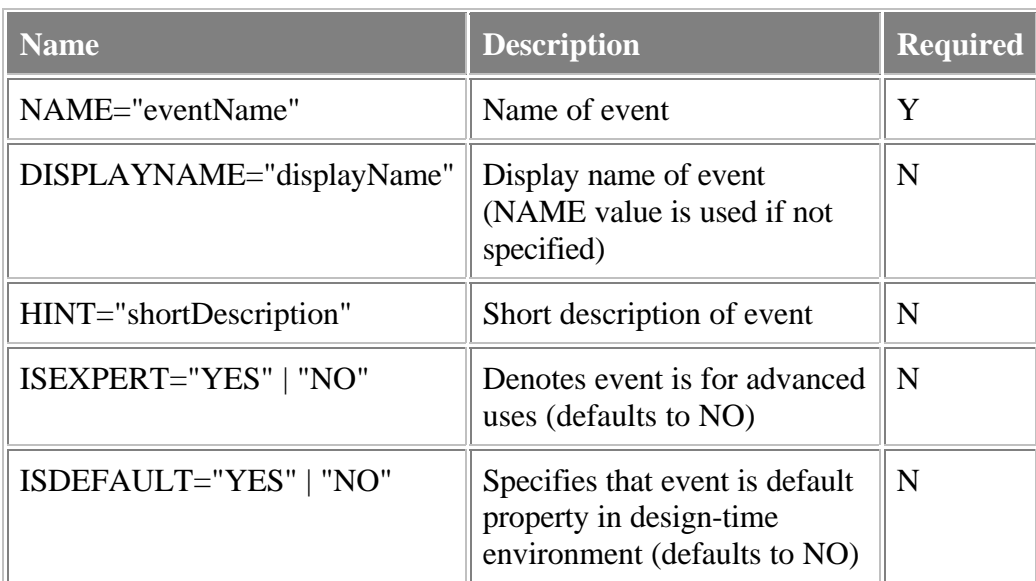

#### COMPONENT

#### **Example**

#### <EVENT

```
 NAME="onRenderDone"
 HINT="Called when render is completed"/>
```
### **?XML Element**

```
\leq ? XML VERSION="versionNumber"
         STANDALONE="YES" | "NO" ?>
```
#### **Purpose**

Indicates that the ECMAScript Component interface definition file is an XML document and should be parsed as XML. This XML processor instruction should defined just once and be the first element defined in the .ecc file.

#### **Attributes**

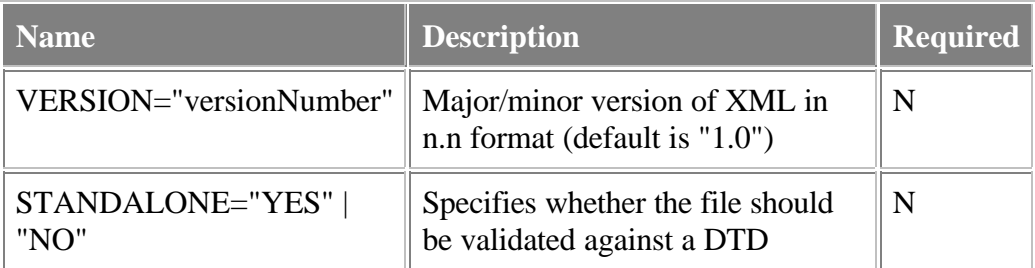

#### **Child Of**

#### **NONE**

#### **Example**

<?XML VERSION="1.0" ?>

# **4.0 ECMAScript Component Example**

### **SelectNav.ecc**

```
<?XML VERSION="1.0"?> 
<!DOCTYPE COMPONENT SYSTEM "ecmascriptcomponent.dtd"> 
<COMPONENT NAME="com.netobjects.SelectNav" DISPLAYNAME="SelectNav" 
   ENV="client" SRC="SelectNav.js" VERSION="1.0" 
   HINT="Creates an HTML select element and populates it with URL's"> 
   <HELP PATH="http://www.netobjects.com/sdihelp/SelectNav.html"/> 
   <ICON SRC16="SelectNav.gif"/> 
   <META NAME="COPYRIGHT" VALUE="Copyright ©1998, NetObjects, Inc."/> 
   <PROPERTY NAME="name" HINT="Enter Name of SelectNav" TYPE="STRING"> 
   </PROPERTY> 
   <PROPERTY NAME="size" VALUESET="1|2|3|4" TYPE="NUMBER"> 
   </PROPERTY> 
    <PROPERTY NAME="firstLabel" TYPE="STRING"> 
   </PROPERTY> 
   <PROPERTY NAME="visible" VALUESET="True|False" TYPE="Boolean"> 
    </PROPERTY> 
   <METHOD NAME="addLink"> 
       <PARAMETER NAME="url" TYPE="STRING"/> 
       <PARAMETER NAME="label" TYPE="STRING"/> 
    </METHOD> 
    <METHOD NAME="deleteLink"> 
       <PARAMETER NAME="linkidx" TYPE="NUMBER"/> 
    </METHOD> 
    <METHOD NAME="gotoURL"> 
       <PARAMETER NAME="linkidx" TYPE="NUMBER"/> 
   </METHOD> 
   <METHOD NAME="render"> 
       <PARAMETER NAME="useOpener" TYPE="BOOLEAN"/> 
    </METHOD> 
    <EVENT NAME="onRender"/> 
</COMPONENT>
```

```
SelectNav.js
function com_netobjects_SelectNav (name, size) { 
   // "Public" Properties - can be modified by outside world 
   this.name = (name) ? name : "SelectNav"; 
  this.size = (size) ? size : 1;
   // "Private" Properties - should not be modified except by object methods 
  this.links = new Array();
   this.labels = new Array(); 
   this.numItems = 0; 
   // "Public" Methods - can be called by outside world 
   this.addLink = snAddLink; 
  this.deletelink = snDeleteLink; this.gotoURL = snGotoURL; 
   this.render = snRender; 
   // Events 
   this.onRender = snOnRender; 
   function snAddLink(url, label) { 
      this.numItems++; 
      this.links[this.numItems-1] = url; 
      // Add the label. If no label was given, 
      //make the label the same as the link 
     this.labels[this.numItems-1] = (label != null || label+"" != "undefined") ?
label : url;
   } // end snAddLink 
   function snDeleteLink(linkidx) { 
     var tempLinks = new Array();
      var tempLabels = new Array(); 
     var count = 0;
     if (linkidx+"" == "undefined" || linkidx == null) {
        this.numItems = 0; 
       linkidx = 0; } 
      // Copy all but the deleted link & label into new arrays 
     for(var i=0; i < this.numItems; i++)
     if (i != linkidx) \{ document.write(i + ", " + linkidx); 
        tempLinks[count] = this.links[i]; 
        tempLabels[count] = this.labels[i]; 
        count++; 
      } 
      this.numItems = count; 
      this.links = tempLinks; 
      this.labels = tempLabels; 
  } // end snDeleteLink
   function snGotoURL(linkidx) { 
     // redirect to the selected location 
    window.location.href = this.links[linkidx];
   } // end snGotoURL 
   function snRender( useOpener ) {
```

```
 // default to using same window instead of opening window 
  if (useOpener+"" == "undefined" || useOpener == null)
     useOpener = false; 
     document.write('<FORM NAME="' + this.name + '">'); 
     if (useOpener) 
       document.write('<SELECT NAME="' + this.name 
       + '" SIZE=' + this.size + 
       ' onChange="window.opener.location.href = 
                    this.options[this.selectedIndex].value">'); 
     else 
       document.write('<SELECT NAME="' + 
       this.name + '" SIZE=' + this.size + 
       ' onChange="window.location.href = 
                    this.options[this.selectedIndex].value">'); 
       // Write out all of the options in the list 
  for (var i=0; i < this.numItems; i++)
      document.write('<OPTION VALUE="' + this.links[i] + '">' + 
      this.labels[i]); 
      document.write('</SELECT>'); 
      document.write('</FORM>'); 
   // Calls event hander 
   this.onRender(); 
 } // end snRender 
 // Empty event handler 
 function snOnRender() { 
 } // end onRender() 
// end SelectNav constructor
```
# **Part II: ECMAScript Component Hosting Specification**

# **6.0 Hosting ECMAScript Components**

This part describes how ECMAScript Components are persisted and hosted in an ECMAScript enabled environment.

### **6.1 Meta-information Specification**

The XML meta-information describing the ECMAScript Component is available to design tools targeting an ECMAScript enabled environment. This meta-information is typically an ASCII file. For a complete description of these XML tags, see Section 3.0, ECMAScript Component Reference.

### **6.2 Component Implementation**

Components implementation consists of ECMAScript source. This code must be available to the context from which an instance of the component will be created. The component must adhere to the meta-information specification. Specifically, the component must implement the following:

#### **6.2.1 A Constructor**

The component must have a constructor function. In order to avoid name space collisions, component names ought to follow the hierarchical convention of

*<domainName>\_<subdomainName>\_<category1>\_<category2>\_...<component\_name>* or *<category1>\_<category2>\_...<component\_name>*.

Occurrences of "." in the COMPONENT element's NAME are converted to "\_" to ensure a valid ECMAScript identifier for the constructor function. Tools have the option of organizing ECMAScript Component implementations in a hierarchical manner, grouped by identifiers delimited by the "." character in the COMPONENT element's NAME attribute.

The constructor function must return an object which represents an instance of the component. This returned object must implement the below features.

#### **6.2.2 Specified Functions**

The ECMAScript object returned by the constructor function must have functions corresponding to each of <METHOD> tags in the meta-information specification.

Not all ECMAScript functions need to be represented by <METHOD> tags in the meta-information.

#### **6.2.3 Specified Properties**

The ECMAScript object returned by the constructor function must have properties corresponding to each of the <PROPERTY> tags in the meta-information specification. This means that external access, as specified by the <PROPERTY> tag's RUNTIMEACCESS attribute, must be available either through direct ECMAScript property manipulation, or through the use of the Set/Get functions specified within the

<PROPERTY> tag.

Not all ECMAScript properties need to be represented by <PROPERTY> tags in the meta-information.

#### **6.2.4 Specified Events**

The ECMAScript object returned by the constructor function must implement events as specified in the <EVENT> tags in the meta-information specification. Events are conditions specific to an ECMAScript Component which can be made to trigger the calling of ECMAScript code, typically external to the component. The NAME attribute of the <EVENT> tag determines the name of an ECMAScript function on the object returned by the constructor, which is called by the component when it determines that that event has occurred.

In order for an ECMAScript function to be invoked upon the occurrence of an event, it must be assigned to the ECMAScript object returned by the constructor. This "wiring" must occur after the constructor has been called, but prior to the occurrence of the event.

For example, a component might have code:

```
if ( old := new ) {
         this.onPropertyChange( name, old, new );
}
```
which calls an external function dateWidget7 onPropertyChange because the wiring code:

```
dateWidget7.onPropertyChange = dateWidget7 onPropertyChange;
```
was called after the instance dateWidget7 was created by a call to the component's constructor function.

### **6.3 Initialization Code**

Initialization code is ECMAScript code which calls an ECMAScript Component's constructor. The host environment ought to execute this code once when the context in which the component "lives" is initialized. Typically all components having a similar lifetime are instantiated prior to usage of any of these components.

The ECMAScript code which calls an ECMAScript Component's constructor function passes as a parameter an object which may contain initial values for properties of the component (as specified by the <PROPERTY> tags in the meta-information specification). It is the responsibility of the component to initialize itself based upon the values passed to it in the call to its constructor function.

### **6.4 Wiring Code**

Code which assigns event handling functions to properties of ECMAScript Components is considered wiring code. (See Section 6.2.4 Specified Events above.) This code ought to be embedded in such a way that the host environment executes it following all the "Initialization Code" but prior to all the "Usage Code".

### **6.5 Usage Code**

Usage code refers to ECMAScript code which is executed by the host after the component is fully initialized, and wired. This is code which exercises the actual functionality of an ECMAScript Component. For example a component may have a "render" function which employs host services to generate "output" or host specific objects having a visual representation.

### **6.6 Standard Code Format**

While the usage of an ECMAScript Component could be entirely "hand coded" using tools unaware of ECMAScript Components, a standard for "generated" code is of great benefit to users of tools which are aware of ECMAScript Components. This section defines some standards to which such tools which parse and generate such code ought to adhere.

#### **6.6.1 Initialization Code**

The following shows a format for the code which instantiates and initializes an ECMAScript Component:

```
param_ = new Object();
_param_.<propName1> = <propValue1>;
_param_.<propName1> = <propValue1>;
_param_.<propName1> = <propValue1>;
_param_.<propName1> = <propValue1>;
_param_.<propName1> = <propValue1>;
<instanceName> = new <constructorName>( _param_ );
```
or, for example

```
param_ = new Object();
_param_.defaultValue = false;
_param_.value = false;
_param_.textToDisplay = "Check Box Text";
com_acme_widgets_CheckBox1 = new com_acme_widgets_CheckBox(_param_);
```
#### **6.6.2 Wiring Code**

Wiring code assigns an ECMAScript function to a property of the component instance. The function name ought to be the concatenation of ECMAScript identifier corresponding to the instance of the component and "\_" and the event function name. This will guarantee uniqueness.

dateWidget7.onPropertyChange = dateWidget7\_onPropertyChange;

#### **6.6.3 Usage Code**

Unlike initializing and wiring code, usage code may be completely "free form" (hand written), even in a tool which is ECMAScript Component aware. Only standardized functions (such as render()) ought to be generated and parsed by ECMAScript Component aware tools. A tool generated usage might therefore look like:

```
dateWidget7.render();
```
# **7.0 HTML Hosting Specification**

This section describes how ECMAScript Components are hosted in an HTML document. This implementation is compatible with ECMAScript enabled browsers. Standard hosting specifications for target run-time environments (such as HTML browsers) allow for compliant tools to share source files and recognize embedded ECMAScript Components.

#### **7.1 Component Implementation**

The implementation of the component resides in a .js include file. This .js file is identified by the SOURCE attribute of the COMPONENT element of the meta-information specification.

The meta-information resides in an .ecc file. This .ecc file is referenced by an extended attribute of <SCRIPT> tag which includes the component source into the host .html file (see Section 7.2 Inclusion Code below). This allows a tool to discover the interface for a component used by an existing HTML file.

#### **7.2 Inclusion Code**

Inclusion code is ECMAScript code which makes the component implementation code accessible from a page which contains an instance of an ECMAScript Component. This code has the following format:

```
<SCRIPT
   LANGUAGE="JAVASCRIPT"
   SRC="widgets.js"
```

```
 PURPOSE="COMPONENT"
   CLASSNAME="com.acme.widgets.fooBar"
</SCRIPT>
```
The CLASSNAME is the same value as the NAME attribute of the COMPONENT element in the .ecc file. It also corresponds to the .ecc file's location, which can be derived from this value. The .ecc extension is added to this string, and the "." character delimits the storage "directories" relative to a well known root. For example, a tool in stalled into directory x may keep its components in x/components, and the above components .ecc file would be located at x/components/com/acme/widgets/foobar.ecc.

Inclusion code ought to be placed within the <HEAD> tag of the document.

### **7.3 Event Handling Code**

Event handling code is ECMAScript code, not part of the action component source, which is executed in response to ECMAScript Component events. This code is recognizable by design tools because it follows naming conventions for event handling code, as well as being specified by the Event Wiring code (see below) this code also resides within the  $\langle \text{HEAD} \rangle$  tag of the document.

ECMAScript Component event handling function names are generated by appending "\_" and the event name to the component instance name. For example if component whose ECMAScript identifier is dateWidget7 and whose onClick event has an event handler, then the event handler name would be dateWidget7\_onClick.

```
<SCRIPT LANGUAGE="JAVASCRIPT" PURPOSE="EVENTHANDLER">
function dateWidget7_onClick() {
    alert( 'dateWidget was clicked' );
}
</SCRIPT>
```
The signature of the event handler is obtained from the meta-information specification.

### **7.4 Initialization Code**

Initialization code serves the purpose of instantiating and passing persisted property values to an ECMAScript Component. The actual code is specified in the previous section (see Section 6.6.1). This code is contained in a function whose name is generated by appending "\_init" to the component instance name. This ECMAScript function is embedded in a <SCRIPT PURPOSE="INTIALIZATION"....> tag, with a call to that function immediately following the function. Using the example from the previous section we have:

```
<SCRIPT LANGUAGE="JAVASCRIPT" PURPOSE="INITIALIZATION>
function aCheckBox1_init {
  param_ = new Object();
   _param_.defaultValue = false;
  _param_.value = false;
   _param_.textToDisplay = "Check Box Text";
   aCheckBox1 = new com_acme_widgets_CheckBox(_param_);
}
aCheckBox1_init();
function dateWidget7_init {
```

```
param_ = new Object();
  param .shortFormat = true;
   dateWidget7 = new com_foo_bar_dateWidget(_param_);
}
dateWidget7_init();
aCheckBox1.onChange = aCheckBox1_onChange;
dateWidget7.onClick = dateWidget7_onClick;
dateWidget7.onChange = dateWidget7_onChange;
</SCRIPT>
```
### **7.5 Wiring Code**

Wiring code is the code which assigns to ECMAScript Components their event handlers. For this code to work, and for maximal flexibility, this code is executed after all the ECMAScript Components have been initialized, and after all the event handlers have been parsed. For HTML hosting wiring code is contained in the <SCRIPT PURPOSE="INITIALIZATION"...> tag. Event wiring begins after all components have been created.

### **7.6 Usage Code**

Usage code is code which references an initialized ECMAScript Component. While this code can often be hand coded, the standard function render is often the only necessary usage code. For this reason, calls to render are standardized as follows:

```
<SCRIPT LANGUAGE="JAVASCRIPT" PURPOSE="RENDER">
  dateWidget7.render();
</SCRIPT>
```
# **8.0 HTML Hosting Example**

The following example demonstrates two components hosted in a single HTML page. The intent of this example is provide a demonstration of fairly complex components which exercise all facets of ECMAScript Components. The following files are listed:

- *example.html* This page has all four types of tool managed code: Initialization, Event Handling, Wiring, and Usage. Instances of two ECMAScript Components are created, and rendered in a form. These components emit the HTML for a select list and a group of radio buttons. Because both of these components have bound value properties an allow for programmatic setting of their "value" they can easily be "wired" together.
- *cJSSelectBox.js, cRadioGroup.js* These are the source files for the two components. They both support a render() function, a bound property, and the firing of events.

#### **example.html**

```
<HTML><HEAD>
```
 <SCRIPT LANGUAGE="JAVASCRIPT" SRC="cRadioGroup.js" PURPOSE="COMPONENT" CLASSNAME="RadioGroup">

```
 </SCRIPT> 
 <SCRIPT LANGUAGE="JAVASCRIPT" SRC="cJSSelectBox.js" 
 PURPOSE="COMPONENT" CLASSNAME="SelectBox"> 
 </SCRIPT> 
</HEAD><BODY> 
 <SCRIPT LANGUAGE="JAVASCRIPT" PURPOSE="EVENTHANDLER"> 
 function aSelectBox1_onChange(propName,oldValue,newValue) { 
    if (propName=="value") { 
        aRadioGroup1.setValue(newValue); 
     } 
 } 
function aRadioGroup1_onChange(propName,oldValue,newValue) {
    if (propName=="value") { 
        aSelectBox1.setValue(newValue); 
 } 
  } 
 </SCRIPT> 
 <SCRIPT LANGUAGE="JAVASCRIPT" PURPOSE="INITIALIZER"> 
  function _init_aRadioGroup1() { 
   param_ = new Object();
    _param_.value = ""; 
    _param_.valueOptions = "1;2;3"; 
    _param_.defaultValue = "2"; 
    _param_.textOptions = "one;two;three"; 
    _param_.id = "aRadioGroup1"; 
    aRadioGroup1 = new com_acme_widgets_RadioGroup(_param_); 
 } 
 _init_aRadioGroup1(); 
  function _init_aSelectBox1() { 
    _param_ = new Object(); 
    _param_.size = 5; 
    _param_.value = ""; 
    _param_.valueOptions = "1;2;3"; 
    _param_.defaultValue = "2"; 
    _param_.textOptions = "one;two;three"; 
    _param_.id = "aSelectBox1"; 
    aSelectBox1 = new com_acme_widgets_SelectBox(_param_); 
 } 
 _init_aSelectBox1(); 
 aSelectBox1.onChange=aSelectBox1_onChange 
 aRadioGroup1.onChange=aRadioGroup1_onChange 
</SCRIPT> 
 <HR SIZE=2> 
 <FORM NAME="Form1">
```

```
 First component:<BR> 
 <SCRIPT LANGUAGE="JAVASCRIPT" PURPOSE="RENDER"> 
 aRadioGroup1.render(); 
 </SCRIPT> 
<HR Second component:<BR> 
 <SCRIPT LANGUAGE="JAVASCRIPT" PURPOSE="RENDER"> 
 aSelectBox1.render(); 
 </SCRIPT> 
 </FORM> 
 <HR SIZE=2> 
</BODY></HTML>
```
#### **cJSSelectBox.js**

```
//---------------------------------------------------
// javascript select list component
// external functions -------------------------------------------
function select_OnChange( oElement ) {
   oJS = window[oElement.name];if ( null != oJS. onChange ) {
        oJS.onChange( "value", null, oJS.getValue() );
     }
}
function select_OnBlur( oElement ) {
    oJS = window[oElement.name];
   if ( null := oJS.outAll ) {
        oJS.onBlur();
     }
\vertfunction select_OnFocus( oElement ) {
    oJS = window[oElement.name];
    if ( null != oJS.onFocus ) {
        oJS.onFocus();
     }
}
// constructor function -------------------------------------------
function com_acme_widgets_SelectBox(params) {
     this.getObj = _select_getObj;
   this.setValue = select setValue;
    this.getValue = select getValue;
   this.unEncodeList = _select_numberthis.unEncodeJS = _select_unEncodeJS;
   this.id = params.id;
    this.defaultValue = params.defaultValue;
     this.multiple = params.multiple;
```

```
 this.render = _select_render;
    this.id = params.id;
    this.size = params.size;
    // now generate the client object
    if ( ""==params.textOptions ) {
        params.textOptions = null;
     }
    if ( ""==params.valueOptions ) {
        params.valueOptions = null;
     }
    this.aValues = this.unEncodeList( params.valueOptions );
   this.aTexts = this.unEncodeList( params.textOptions );
   if ( null == this.aValues ) {
        this.aValues = this.aTexts;
     }
    if ( null == this.aTexts ) {
       this.aTexts = this.aValues;
     }
    // internal functions -------------------------------------------
    function _select_setValue( sNewValue ) {
       obj = this.getObj();
        nOptions = obj.options.length;
       for ( iO = 0; iO < nOptions; iO++ ) {
             oO = obj.options[iO];
            if ( 0.value == shewValue ) {
                 oO.selected = true;
             } else {
                oO.selected = false;
 }
         }
     }
   function select getValue() {
       obj = this.getObj();
         i = obj.selectedIndex;
       if ( i == -1 ) {
            return null;
         } else {
            return obj.options[i].value;
         }
     }
    function _select_getObj() {
       if ( null := this.obj ) {
            return this.obj;
         }
        nForms = document.forms.length;
        for (nF = 0; nF < nForms; nF++) {
           oF = document.forms[nF];
```

```
 nElements = oF.elements.length;
           for (nE = 0; nE < nE) and nE++ ) {
               OE = OF[nE];if ( oE.name == this.id ) {
                   this.obj = oE;
                    return oE;
 }
 }
        }
        return null;
    }
    function _select_unEncodeJS(input) {
       if (null == input)
            return null;
        if (input == "null" )
            return null;
       output = " "i=0;while (i<input.length) {
           ch = input.charAt(i++);
           if ('\\)' = ch) {
               ch = input.charAt(i++);
               if ('n' == ch) {
                   output += '\n';
               } else if (';' == ch) {
                   output += ';';
                } else if ('r' == ch) {
                    //supress this character
               } else if ('t' == ch) {
                   output += '\t';
                } else {
                    output += ch;
 }
            } else {
                output += ch;
 }
        }
        return output;
    }
    function _select_unEncodeList( sList ) {
       aRes = null;
        if ( null != sList && ""!=sList ) {
           aRes = new Array();
           iStart = 0;iIndex = 0;j=0; while (j<sList.length) {
               ch = sList.charAt(j++);
               if ('\\')' == ch) {
                   ch = sList.charAt(j++);
                } else {
```

```
if ( '; ' == ch ) {
                       sRaw = slist.substring( iStart, j-1 );
                       aRes[iIndex++] = this.unEncoderJS( sRaw )iiStart = j;
}<br>}<br>}
 }
 }
            if ( iStart != j ) {
               sRaw = slist.substring( iStart, j );
               aRes[iIndex++] = this.unEncoderJS( sRaw )i }
        }
        return aRes;
     }
    function _select_render() {
       if ( this.aValues == null ) {
            document.write( "JSSelectBox error: Value Options or TextOptions
must be specified." );
        } else {
            sName = " name='"+this.id+"'";
            sSize = " size='"+this.size+"'";
            sOnChange = " onchange='select_OnChange(this)'";
            sOnBlur = " onblur='select_OnBlur(this)'";
            sOnFocus = " onfocus='select_OnFocus(this)'";
            sMultiple = "";
            if ( null != this.multiple && "" != this.multiple && this.multiple
= "true" | {
                sMultiple = " multiple";
 }
        }
        document.write( "<select" + sName + sSize + sOnChange + sOnBlur +
|sOnFocus + sMultiple + ">\n" );
       if ( this.aValues != null ) {
           for ( iIndex = 0; iIndex < this.aValues.length; iIndex++ ) {
               sDefault = ( null != this.defaultValue && this.defaultValue ==
this.aValues[iIndex]) ? " SELECTED" : "";
                document.write("<option value='"+this.aValues[iIndex]+"'" +
sDefault + ">" + this.aTexts[iIndex] + "\n");
 }
 }
       document.writeln( "</select>\n" );
     }
}
```
# **cRadioGroup.js**  //--------------------------------------------------- // javascript radio group component // external functions -------------------------------------------

```
function radio_OnClick( oElement ) {
     oJS = window[oElement.name];
     if ( null != oJS.onChange ) {
         oJS.onChange( "value", null, oJS.getValue() );
     }
}
function radio_OnBlur( oElement ) {
     oJS = window[oElement.name];
    if ( null := oJS.outı ) {
         oJS.onBlur();
     }
}
function radio_OnFocus( oElement ) {
    oJS = window[oElement.name];
     if ( null != oJS.onFocus ) {
        oJS.onFocus();
     }
\vert \}// constructor function -------------------------------------------
function com_acme_widgets_RadioGroup(params) {
    this.getButtons = _ radio_getButtons;
     this.setValue = _radio_setValue;
     this.getValue = _radio_getValue;
    this.unEncodeList = _radio_unEncodeList;
     this.unEncodeJS = _radio_unEncodeJS
     this.id = params.id;
     this.render = _radio_render;
     if ( ""==params.textOptions ) {
         params.textOptions = null;
     }
     if ( ""==params.valueOptions ) {
         params.valueOptions = null;
     }
     this.aValues = this.unEncodeList( params.valueOptions );
     this.aTexts = this.unEncodeList( params.textOptions );
    if ( null == this.aValues ) {
         this.aValues = this.aTexts;
 }
    if ( null == this.aTexts ) {
        this.aTexts = this.aValues;
     }
     this.defaultValue = params.defaultValue;
    this.id = params.id;
     // internal functions -------------------------------------------
     function _radio_setValue( sNewValue ) {
         obj = this.getButtons();
         for (i in obj) {
```

```
if ( obj[i].value == sNewValue ) {
                 obj[i].checked = true;
 }
        }
    }
    function _radio_getValue() {
        obj = this.getButtons();
        for (i in obj) {
             if ( obj[i].checked ) {
                 return obj[i].value;
 }
         }
        return null;
    }
    function _radio_getButtons() {
       if ( null != this.obj ) {
             return this.obj;
        }
        nForms = document.forms.length;
       for ( nF = 0; nF < nForms; nF++ ) {
             oF = document.forms[nF];
            oRet = oF[this.id];if ( null := ORet ) {
                this.obj = oRet;
                 return oRet;
 }
         }
        return null;
    }
   function _radio_unEncodeJS(input) {
        if (null == input)
             return null;
        if (input == "null" )
             return null;
       output = " " ;i=0;while (i<input.length) {
            ch = input.charAt(i++);
            if ('\\)' = ch) {
                ch = input.charAt(i++);
                if ('n' == ch) {
                    output += '\ln';
                } else if (';' == ch) {
                    output += ';';
                } else if ('r' == ch) {
                     //supress this character
                 } else if ('t' == ch) {
                    output += '\t';
                 } else {
                     output += ch;
```

```
 }
            } else {
                output += ch;
 }
         }
        return output;
     }
     function _radio_unEncodeList( sList ) {
       aRes = null; if ( null != sList && ""!=sList ) {
           aRes = new Array();
           iStart = 0;
           iIndex = 0;j=0; while (j<sList.length) {
               ch = sList.charAt(j++);
               if ('\\)' = ch) {
                   ch = sList.charAt(j++);
                } else {
                   if ( '; ' == ch ) {
                       sRaw = slist.substring( iStart, j-1 );
                       aRes[iIndex++] = this.unEncoderJS(SRaw);
                       iStart = j;
}<br>}<br>}
 }
 }
            if ( iStart != j ) {
               sRaw = slist.substring( iStart, j );
               aRes[iIndex++] = this.unEncoderJS(SRaw);
 }
        }
        return aRes;
     }
     function _radio_render() {
       if ( this.aValues == null ) {
            document.write( "RadioGroup error: Value Options or TextOptions must
be specified." );
        } else {
            sName = " name='"+this.id+"'";
           sOnClick = " onclick='radio OnClick(this)'";
            sOnBlur = " onblur='radio_OnBlur(this)'";
            sOnFocus = " onfocus='radio_OnFocus(this)'";
           for( i = 0; i < this.aValues.length; i++ ) {
                sValue = " value='"+this.aValues[i]+"'";
                sChecked = (this.defaultValue == this.aValues[i]) ? " CHECKED" :
"";
                document.write( "<input type='radio' " + sName + sValue +
sOnClick + sOnBlur + sOnFocus + sChecked + ">" + this.aTexts[i] );
 }
 }
 }
```
}

# **Appendix A: ECMAScript Component DTD**

```
<!—ECMAScript Component -->
<!ELEMENT COMPONENT (
         HELP?
          | ICON?
          | CUSTOMIZER?
          | VISUAL?
          | USES*
          | META*
          | PROPERTY*
          | METHOD*
          | EVENT*)*>
<!ATTLIST COMPONENT
ENV (CLIENT | SERVER | BOTH | EITHER) "BOTH"
SRC CDATA #REQUIRED
NAME CDATA #REQUIRED
HINT CDATA #IMPLIED
VERSION CDATA #IMPLIED
NEEDSFORM (YES | NO) "NO"
ISHIDDEN (YES | NO) "NO"
DISPLAYNAME CDATA #IMPLIED>
\leftarrow :-- Help -->
<!ELEMENT HELP EMPTY>
<!ATTLIST HELP
PATH CDATA #REQUIRED>
\leftarrow ! -- Icon --<!ELEMENT ICON EMPTY>
<!ATTLIST ICON
SRC16 CDATA #REQUIRED
SRC32 CDATA #IMPLIED>
<!-- Customizer -->
<!ELEMENT CUSTOMIZER EMPTY>
<!ATTLIST CUSTOMIZER
TYPE (ECMASCRIPT | HTML) "ECMASCRIPT"
CLASS CDATA #REQUIRED>
\left\langle -1 - 1 \right\rangle -->
<!ELEMENT VISUAL EMPTY>
<!ATTLIST VISUAL
TYPE (ECMASCRIPT | HTML) "ECMASCRIPT"
CLASS CDATA #REQUIRED>
\left\langle -\right\rangle Uses \left\langle -\right\rangle<!ELEMENT USES EMPTY>
<!ATTLIST USES
FILE CDATA #REQUIRED>
```
<!-- Meta --> <!ELEMENT META EMPTY> <!ATTLIST META NAME CDATA #REQUIRED VALUE CDATA #REQUIRED> <!-- Property --> <!ELEMENT PROPERTY (GET | SET | PROPERTYEDITOR)\*> <!ATTLIST PROPERTY NAME CDATA #REQUIRED DISPLAYNAME CDATA #IMPLIED HINT CDATA #IMPLIED VALUESET CDATA #IMPLIED TYPE (STRING | NUMBER | BOOLEAN | UNKNOWN) "STRING" ENV (CLIENT | SERVER | BOTH) "BOTH" DEFAULTVALUE CDATA #IMPLIED RUNTIMEACCESS (READWRITE | READONLY | WRITEONLY | NONE) "READWRITE" ISINITIALIZABLE (YES | NO) "YES" ISEXPERT (YES | NO) "NO" ISBOUND (YES | NO) "NO" ISDEFAULT (YES | NO) "NO"> <!-- Property Get --> <!ELEMENT GET EMPTY> <!ATTLIST GET NAME CDATA #REQUIRED> <!-- Property Set --> <!ELEMENT SET EMPTY> <!ATTLIST SET NAME CDATA #REQUIRED> <!-- Property Editor --> <!ELEMENT PROPERTYEDITOR EMPTY> <!ATTLIST PROPERTYEDITOR TYPE (ECMASCRIPT | HTML) "ECMASCRIPT" CLASS CDATA #REQUIRED> <!-- Method --> <!ELEMENT METHOD (PARAMETER)\*> <!ATTLIST METHOD NAME CDATA #REQUIRED DISPLAYNAME CDATA #IMPLIED HINT CDATA #IMPLIED ENV (CLIENT | SERVER | BOTH) "BOTH" ISEXPERT (YES | NO) "NO"> <!-- Method Parameter --> <!ELEMENT PARAMETER EMPTY> <!ATTLIST PARAMETER NAME CDATA #REQUIRED DISPLAYNAME CDATA #IMPLIED

HINT CDATA #IMPLIED VALUESET CDATA #IMPLIED TYPE (STRING | NUMBER | BOOLEAN | UNKNOWN) "STRING"> <!-- Event --> <!ELEMENT EVENT EMPTY> <!ATTLIST EVENT NAME CDATA #REQUIRED DISPLAYNAME CDATA #IMPLIED HINT CDATA #IMPLIED ISEXPERT (YES | NO) "NO" ISDEFAULT (YES | NO) "NO">